SLang - the Next Generation

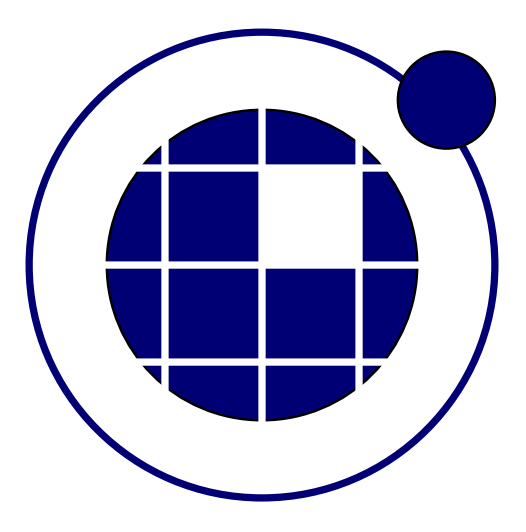

## Tutorial

Christian Bucher, Sebastian Wolff Center of Mechanics and Structural Dynamics Vienna University of Technology

November 8, 2010

## 0.1 Simple mathematical functions

Let us assume that we would like to compute the functions  $f_k(x)$  in the interval  $x \in [0, 40]$ . The functions are  $f_1(x) = \sin(0.2 \cdot x), f_2(x) = \cos(0.12 \cdot x)$  and  $f_3(x) = \exp(-0.01 \cdot x) \cdot [\sin x + 0.5 + 2 * \cos x]$ . We compute these functions for 500 discrete values of  $x$  in the given interval, and then plot these functions.

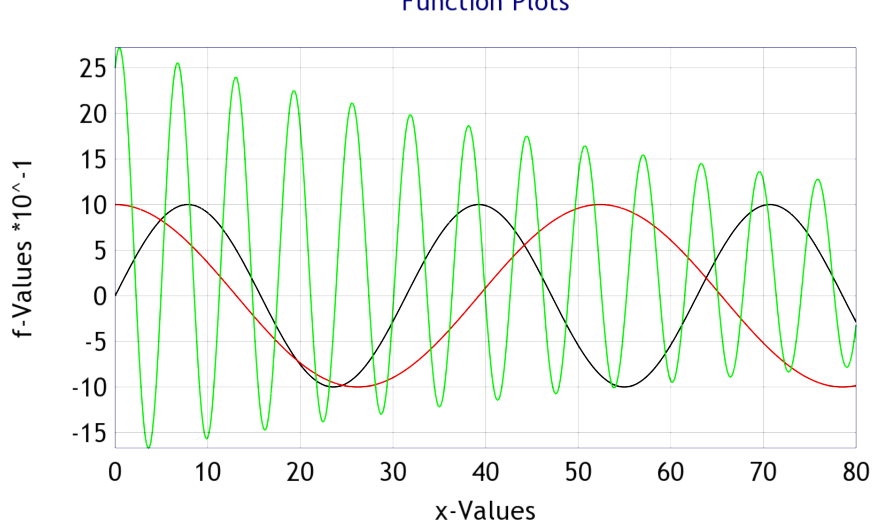

## **Function Plots**

Figure 1: Graphics generated by SLangTNG

```
1 -[[
 \begin{array}{c|c}\n2 & \text{SLangTNG} \\
3 & \text{Simple} & \text{t}\n\end{array}3 \nvert Simple test example for mathematical function 4 \nvert (c) 2009 Christian Bucher, CMSD-VUT
    (c) 2009 Christian Bucher, CMSD-VUT
5 -1]
6
 7 control. Interactive (true)
8
9 - Set up an array for the x-values<br>10 ar = \text{t} math. Matrix (200)
       ar = t math. Matrix (200)
11 \begin{array}{|l|} \hline \texttt{ar:SetLinearRows}\left( 0 \,, 80 \right) \ \hline \texttt{12} & \textit{— Apply the first function} \end{array}Apply the first function
13 h= tm a th. Sin (ar, 0.2)
14 final=h*115 - Same for second function and and append to result
16 h=tm ath. Cos(ar, 0.12)17 final=final : AppendCols(h)
18 - Ditto for third function
19 - fun1=tm ath. Exp (ar, -.01)
20 fun1 = tmath.CWise (ar*(-.01), math.exp);
21 fun 2=tm ath. Sin (ar)
22 fun 3=tm ath. Cos (ar)23 fun=fun1−fun2+fun3 *2
24 print ("fun", fun)
25 | fin a l = fin a l : AppendCols (fun )
26 print ("final", final)
27
28 - Create graphics window and plot functions
29|\quad \textsf{w} \, = \, \texttt{t}nggraphics.<code>TNGV</code>isualize<code>(.1,.1,.4,.4, "Welcome</code> to <code>SLangTNG!"</code> )
30|    w: SetLabels("Function   Plots",  "x−Values",  "f−Values")
\begin{array}{c|c} 31 & \text{w: Hold (true)} \\ 32 & \text{w: Plot (ar, f)} \end{array}w: Plot(ar, final)
33
34 z=tm ath. Matrix (1, 10)35 z: Set Linear Cols (10, 70)36
\begin{array}{c|c} 37 & zz = \text{t} \text{math}.\text{Cos}(z, 0.2) \\ 38 & \text{print}('zz" & zz) \end{array}print("zz", zz)39 w: Plot (z, zz, -. 01, 3) -- Symbol size < 0: plot only symbol 40 w: Plot (z, tmath. Sin (z), .01, 1) -- Symbol size >= 0 plot line
40 w: Plot (z, \text{tmath}, S \text{in} (z), .01, 1) — Symbol size \geq 0 plot line and symbol<br>41 col=tmath Matrix (4)
       col =tm a th. Matrix (4)
```

```
|42| col[0] = 255; col[3] = 128;
43- w: Plot(tmath.Exp(ar, -1), 01, 2, col);44
       u=tnggraphics.TNGVisualize(.5, .5, .4, .4, "Logarithmic plot")<br>u:SetLabels("Log Plots", "x-Values", "f-Values")<br>u:Frame(true)
45
46
\overline{47}u: Axes (true)
48
       u:Logarithmic (false, true, false)<br>col [2] = 255; col [3] = 64;
49
5051
        t = \text{tmath.Matrix}(40)52t: SetLinearRows(0, 80)haha = tmath.Exp(t, -.1)<br>u: Plot (haha, .01, 2, col)<br>w: File ("intro.pdf")
53
54
5556
       - Send plots to CBDraw<br>tmath.CBDraw(ar, final, "final.cb")<br>tmath.CBDraw(ar, final, "final2.cb", 512, 384, "0 10 6 %g -3 3 7 %.2f 'The $x$-Axis<br>' 20 'The $y$ or $x^2$-Axis' 40")
57
58
59
```